### **III. METODE PENELITIAN**

# **A. Waktu dan Tempat Penelitian**

Penelitian ini dilakukan di Laboratorium Teknik Kendali Jurusan Teknik Elektro Fakultas Teknik Universitas Lampung yang dilaksanakan mulai dari bulan Juli 2009 sampai September 2010.

# **B. Alat dan Bahan**

Alat dan bahan yang digunakan dalam penelitian ini adalah:

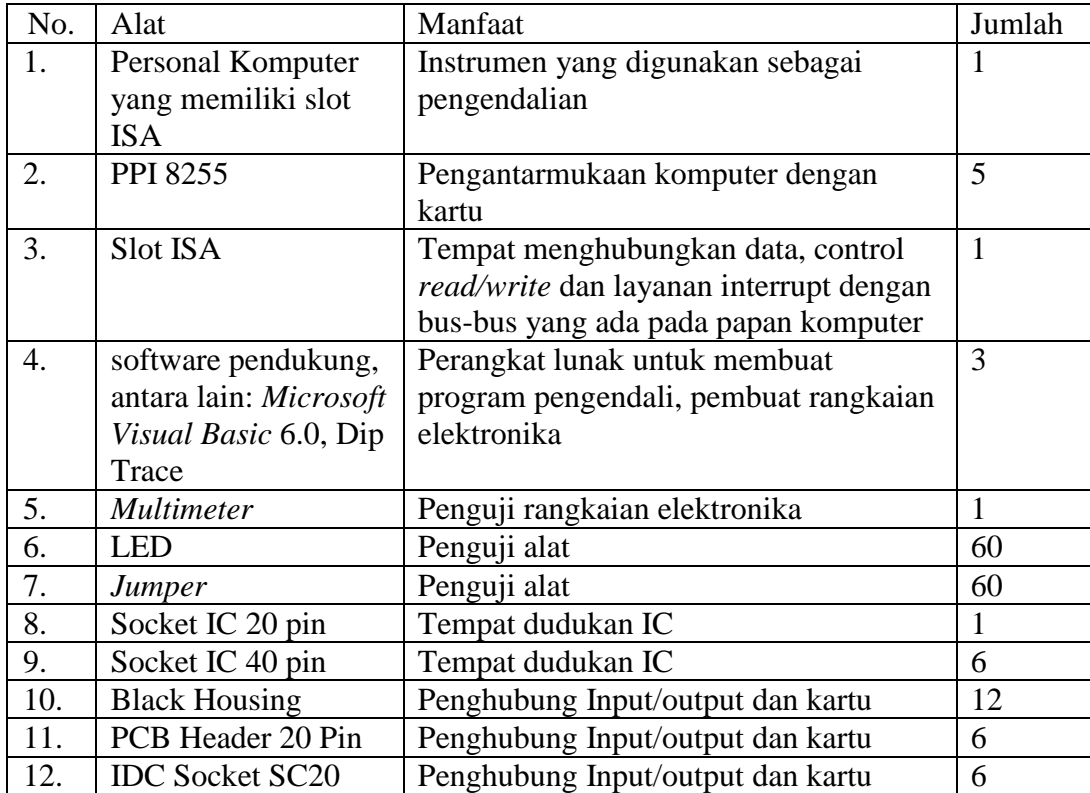

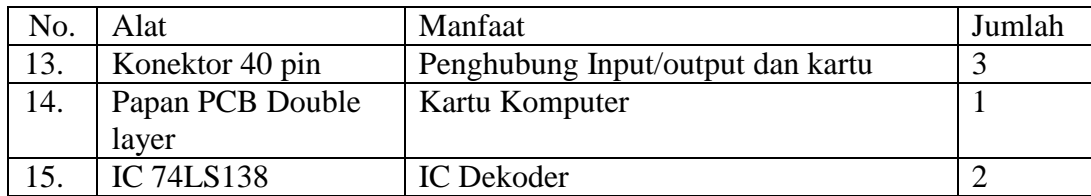

### **C. Spesifikasi Alat**

Spesifikasi dari alat yang digunakan:

- 1. PPI 8255 yang digunakan adalah IC PPI 8255 produksi dari NEC Electronics Inc. yang dipasaran bisa dikenal dengan sebutan D82C55AC-2NEC.
- 2. *Perconal Computer* (PC) dengan Prosessor Intel Pentium MMX, 230 MHz, memori RAM 256 MB, Sistem Operasi: Microsoft Windows 98 (4.10, Build 1998)
- 3. Slot Komputer ISA 16 bit mempunyai 16 bit bus dan 24 bit bus alamat (*address*).
- 4. IC 74LS138 sebagai komponen pengendali.
- 5. LED dan jumper dirangkai dan digunakan sebagai alat untuk Menguji kartu komputer yang dibuat.
- 6. Socket IC Alat yang digunakan sebagai dudukan IC.
- 7. Papan PCB Double Layer

Papan yang digunakan untuk membuat rangkaian elektronik dan kartu yang dimasukkan dalam Slot ISA.

#### **D. Tahap - tahap dalam Perancangan Skripsi**

- 1. Merancang Diagram Blok sistem dan Cara Kerja, bertujuan untuk mempermudah realisasi sistem yang akan dibuat.
- 2. Mengimplementasikan rangkaian, dengan tahap-tahap sebagai berikut:
	- a) Menentukan Arsitektur PPI 8255 120 I/O yang dapat diprogram
	- b) Menentukan komponen yang digunakan dalam rangkaian.
	- c) Merangkai dan uji coba rangkaian dari masing-masing blok diagram.
	- d) Menggabungkan rangkaian dari setiap blok dalam papan percobaan *(project board)* dan dilakukan uji coba.
	- e) Membuat Skematik Diagram
	- f) Membuat PCB kartu PPI 8255 double layer
	- g) Membuat rangkaian penguji menggunakan LED sebagai Output dan Saklar sebagai input
	- *h)* Rekayasa Perangkat Lunak: membuat program pengujian alat menggunakan Visual Basic 6
	- *i)* Dihasilkan Kartu Komputer 120 I/O.
- 3. Pengujian alat

Pengujian alat dilakukan untuk mengetahui tingkat keberhasilan alat yang dibuat. Dalam hal ini tampilan pada komputer berupa *Grafic User Interface* yang dibuat menggunakan software *Microsoft Visual Basic* 6.0 sebagai *interfacing* dari komputer dengan peralatan luar (input/output).

4. Analisis dan simpulan, serta pembuatan laporan.

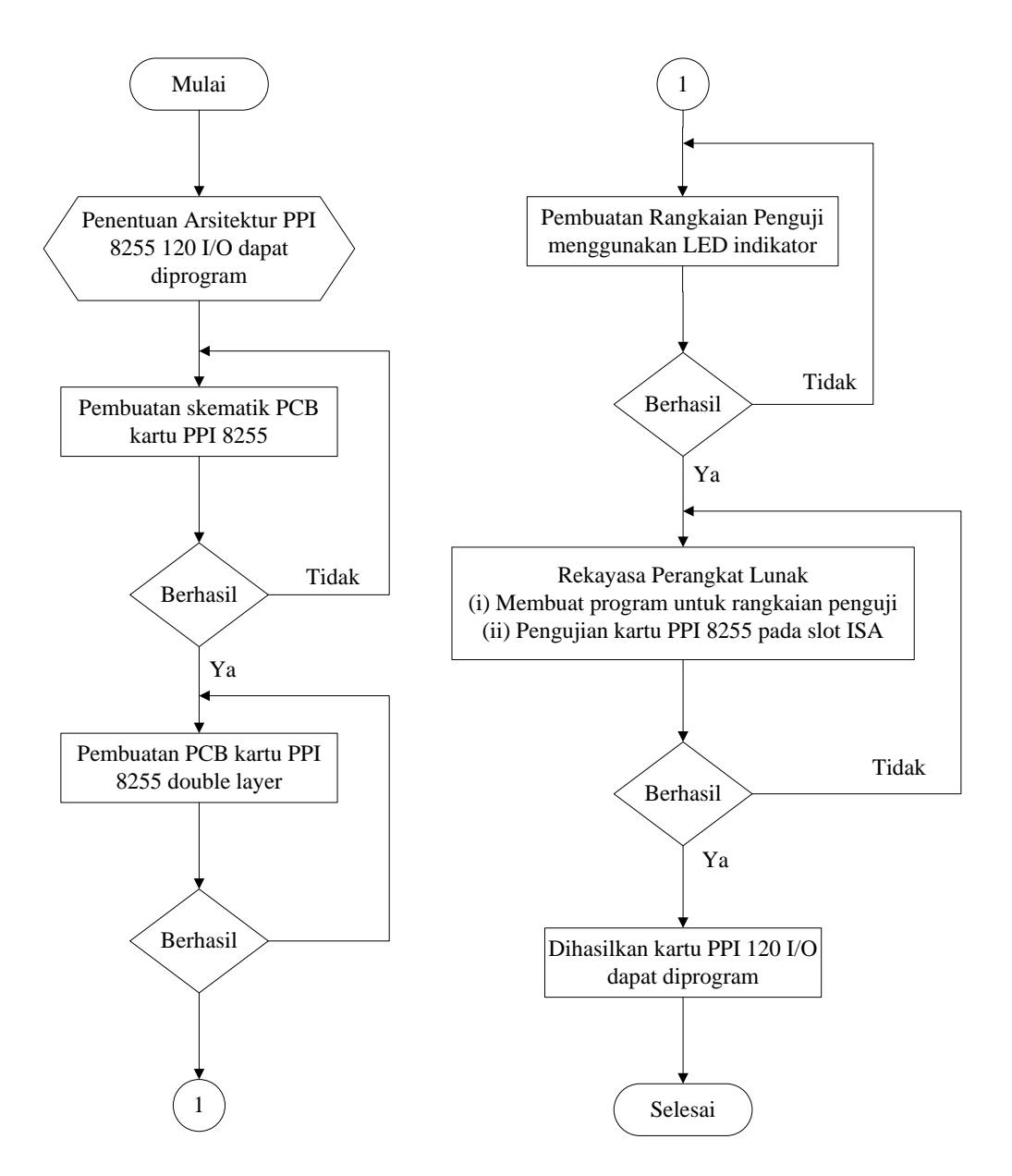

Gambar 10. Diagram alir perancangan dan realisasi alat.

# **E. Arsitektur PPI 8255 120 Bit I/O dapat diprogram**

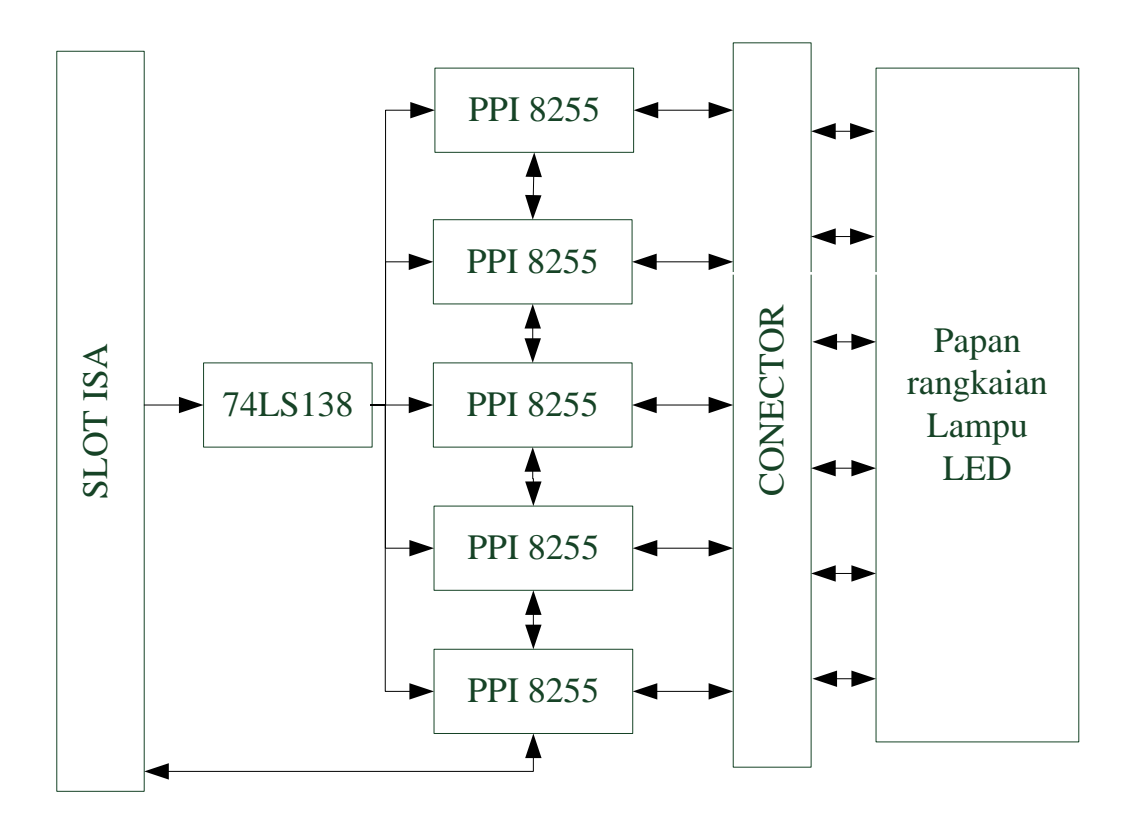

Gambar 11. Arsitektur PPI 8255 Bit I/O dapat diprogram

#### **F. Pemrograman** *Grafic User Interface* **(GUI)**

Pemrograman komputer di sini adalah sebagai Interfacing antara komputer dengan peripheral di luar komputer. Pemrograman disini menggunakan *software* Microsoft Visual Basic 6.0. *Interfacing* di sini bertujuan untuk memberikan pemberian output kepada kartu komputer dan juga pembacaan input dari kartu komputer. Program yang melalui Microsoft Visual Basic 6.0 ini akan dianggap sebagai *Source Code* oleh compiler pada Microsoft Visual Basic 6.0 itu sendiri secara otomatis dan akan diterjemahkan ke dalam *Object* 

*Code*. *Object Code* ini adalah bahasa yang dimengerti oleh komputer dan akan dijadikan urutan perintah. Melalui perintah-perintah inilah akan dilakukan pengujian kartu komputer yang dihasilkan dengan menggunakan LED sebagai indikator. Berikut merupakan blok diagram hubungan antar perangkat pengendali:

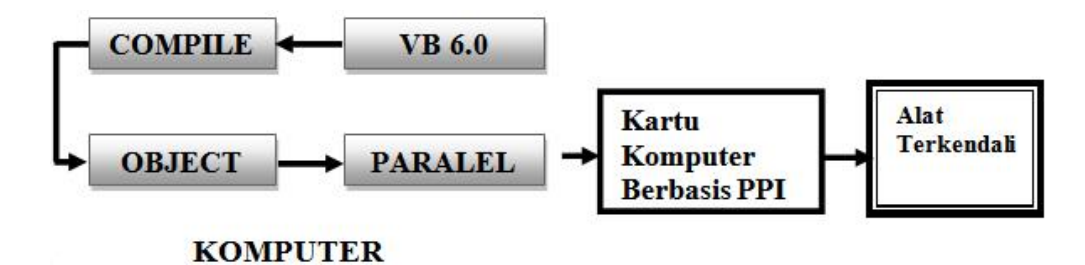

Gambar 12. Blok Diagram hubungan antar perangkat pengendali

Penjelasan mengenai hubungan antar perangkat pengendali:

- 1. VB 6.0 berfungsi untuk memberikan perintah-perintah dalam bentuk bahasa program ke komputer sebagai pengendali.
- 2. Komputer berfungsi sebagai pusat pengendali yang berfungsi mengatur IC PPI 8255 untuk digunakan sebagai *input* atau *output* dan memproses data dengan cara mengirimkan bit alamat komputer melalui slot ISA dan bit data sinyal pulsa '0' atau '1' dari bit alamat komputer ke IC PPI 8255. Tampilan pada komputer berupa *Grafik User Interface (GUI).* Bit alamat digunakan untuk menginisialisasi *control word* PPI 8255 dan mengalamatkan port-port PPI 8255. Dan bus data digunakaan sebagai isyarat digital yang diterima atau dikirim ke IC PPI 8255. Jika bus data bernilai '0' maka tegangan pada port IC PPI 8255 adalah 0 volt, tetapi bila bus data bernilai '1' maka tegangan pada port IC PPI 8255 adalah sekitar + 4,2 VDC.
- 3. Kartu Komputer multi I/O berbasis PPI 8255 120 I/O yang dapat diprogram berfungsi sebagai pengantarmukaan atau perangkat keras yang menghubungkan komputer dengan alat terkendali sehingga komputer dapat mengendalikan rangkaian elektronika sesuai dengan keinginan pembuat program.
- 4. Alat terkendali merupakan perangkat keras (plant) yang dapat diatur penggunaannya dari sebuah komputer.

Melalui sebuah GUI dapat diatur sistem kerja suatu *plant* dengan memberikan perintah melalui tampilan pada komputer. Tampilan GUI pada komputer berupa nilai pada checkbox yaitu 1 dan 0, dimana saat ingin memberikan output High (1) cukup dengan menekan *checkbox* sehingga bernilai 1 dan untuk memberikan output Low (0) dengan menekan *checkbox* sehingga bernilai 0, sama halnya ketika ingin membaca input, yaitu dengan menekan tombol 'Eksekusi' di mana pada tampilan GUI akan menunjukan kondisi '1' ketika High dan '0' pada kondisi Low. Pada tampilan awal GUI adalah berupa form password sebagai kunci untuk bisa masuk ke *form* berikutnya dan memberikan output yang diinginkan maupun untuk melihat atau membaca inputan yang diberikan kepada kartu komputer tersebut.

Adapun diagram alir GUI ini adalah sebagai berikut:

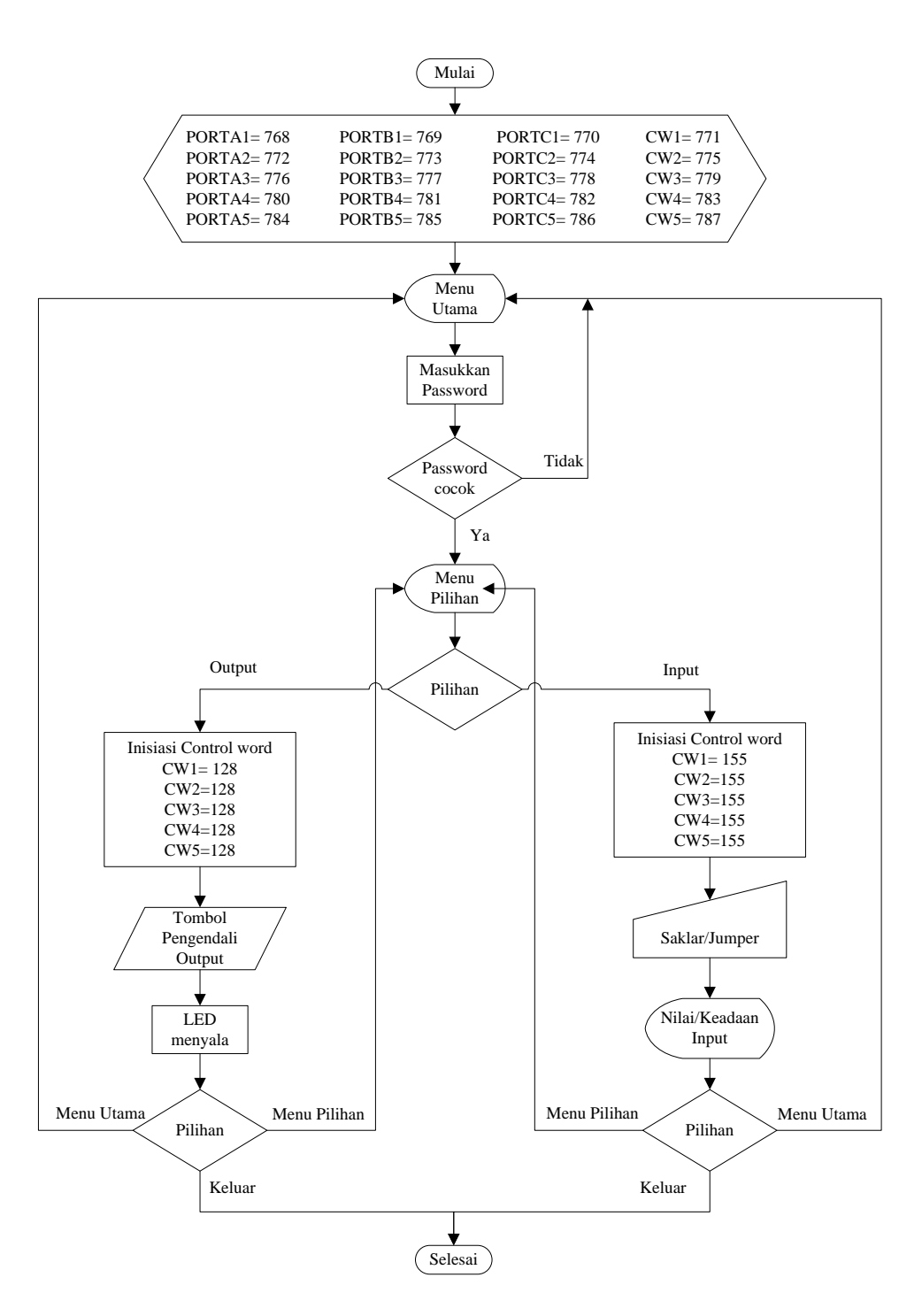

Gambar 13. Diagram Alir GUI untuk Pengendalian Rangkaian Elektronika

# **G. Perancangan Kartu Komputer**

Kartu komputer yang akan didesain di sini akan dipasang pada slot ISA , di mana socket pada slot ISA memiliki fungsi yang berbeda-beda. Berikut keterangan slot ISA 8-bit yang memiliki fungsi serta karakteristik yang berbeda.

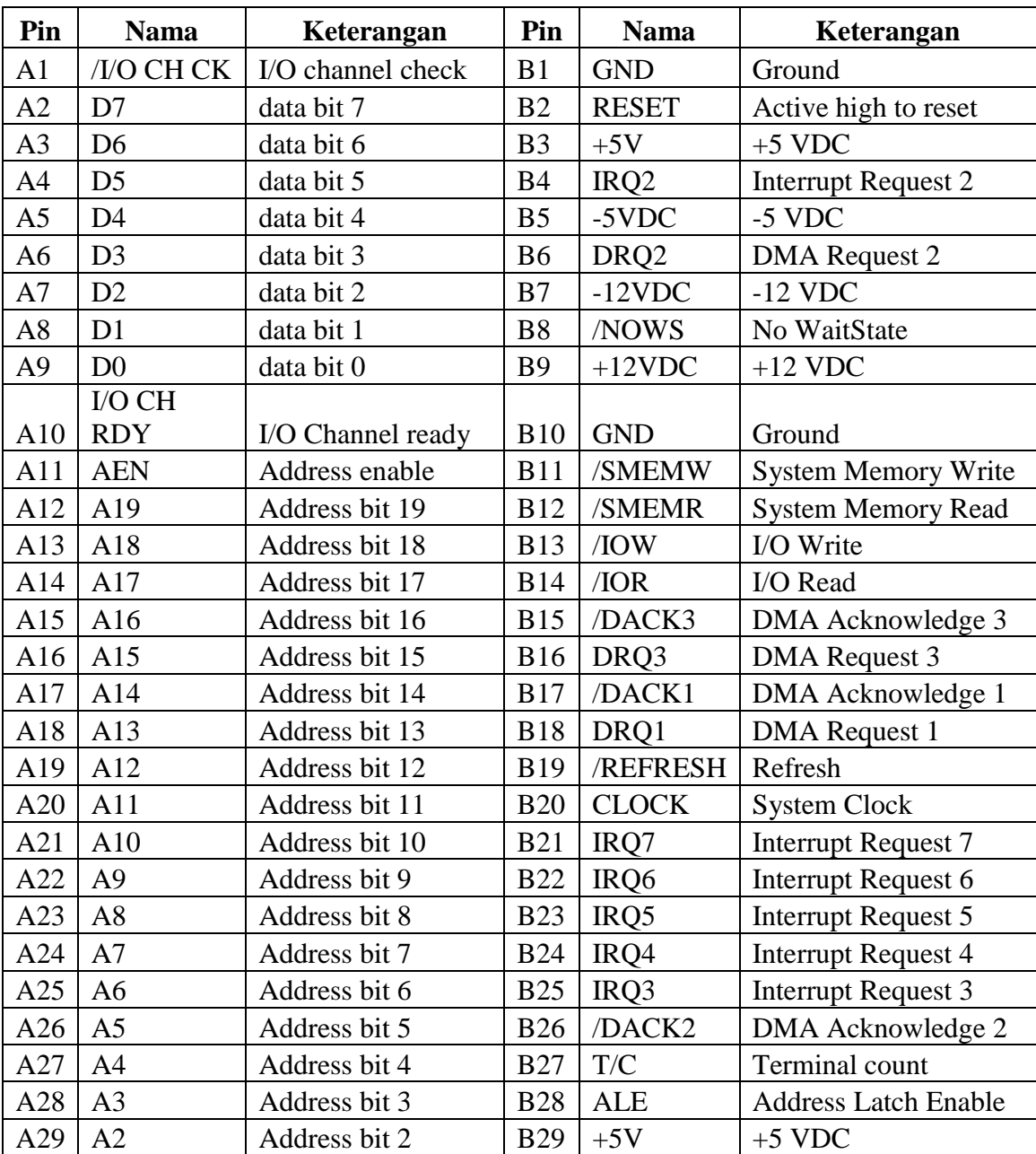

Tabel 7 Daftar pin dari slot ISA

Tabel 7. (lanjutan)

| Pin | Nama | Keterangan    | Pin        | <b>Nama</b> | Keterangan       |
|-----|------|---------------|------------|-------------|------------------|
| A30 |      | Address bit 1 | <b>B30</b> | <b>OSC</b>  | High-speed Clock |
| A31 | A0   | Address bit 0 | <b>B31</b> | GND         | Ground           |

Desain kartu komputer di sini menggunakan software Diptrace 2009 v2.0 (trial). Adapun hubungan antara pin-pin pada IC 74LS138, PPI 8255, serta pada slot ISA dapat kita lihat dalam tabel berikut:

Tabel 8. Hubungan pin-pin antar komponen

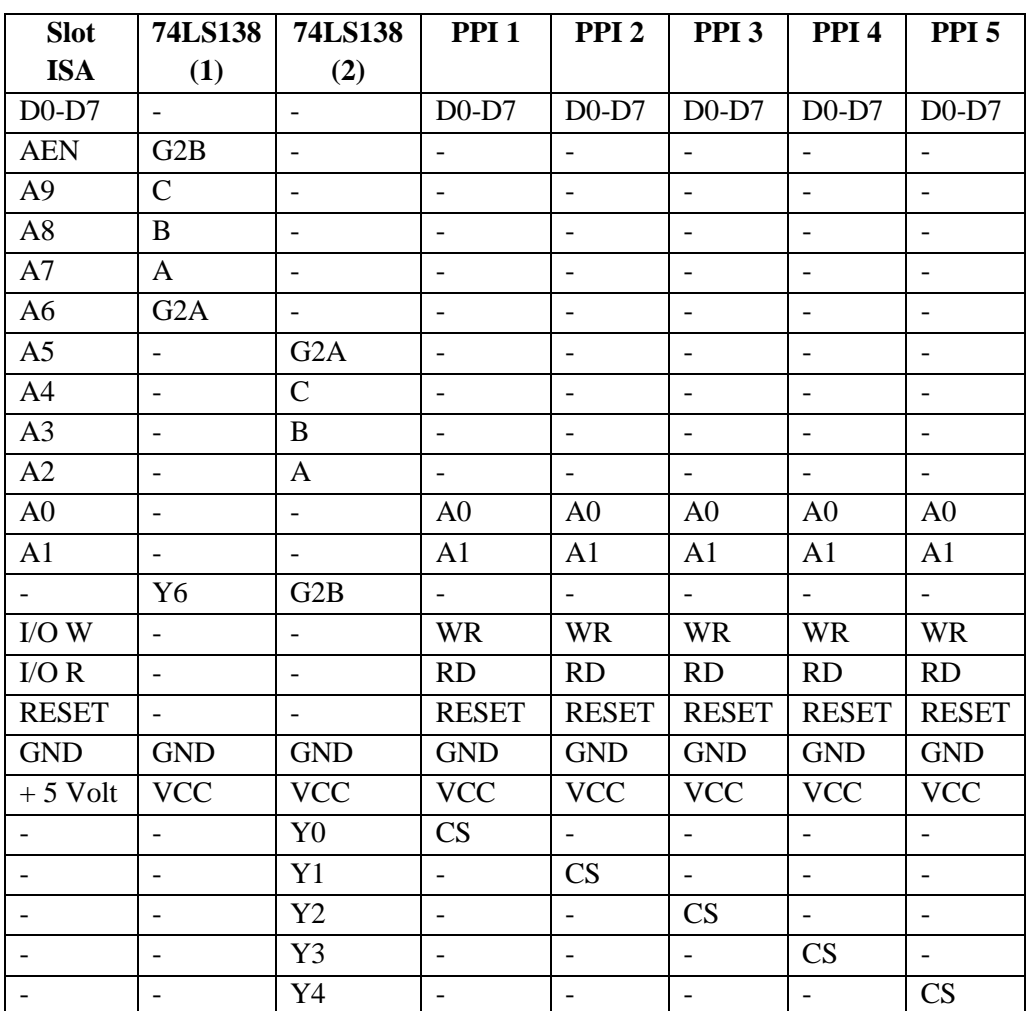

Setelah melakukan percobaan serta pengujian rangkaian yang benar barulah dilanjutkan dengan pembuatan kartu komputer yang sebenarnya. Kartu komputer yang akan dibuat haruslah double layer sebab slot-slot pada slot ISA berada pada dua sisi. Adapun desain kartu komputer dapat dilihat pada gambar di bawah ini:

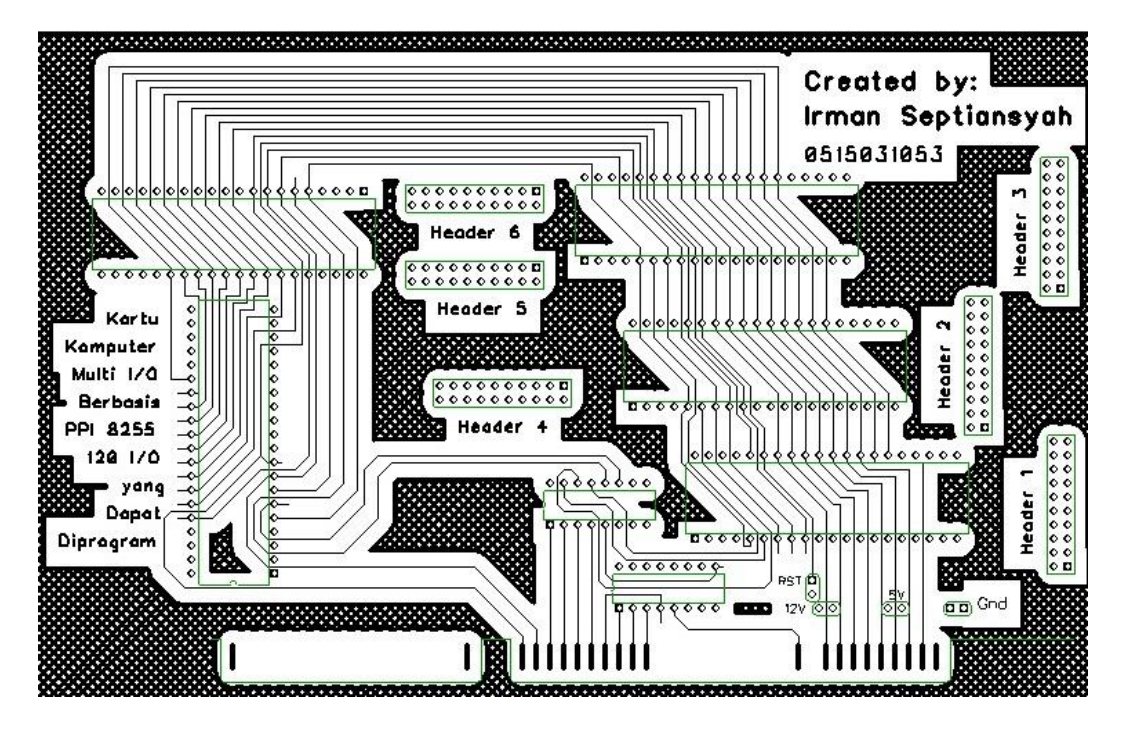

Gambar 14. Desain kartu komputer *double layer* (tampak depan)

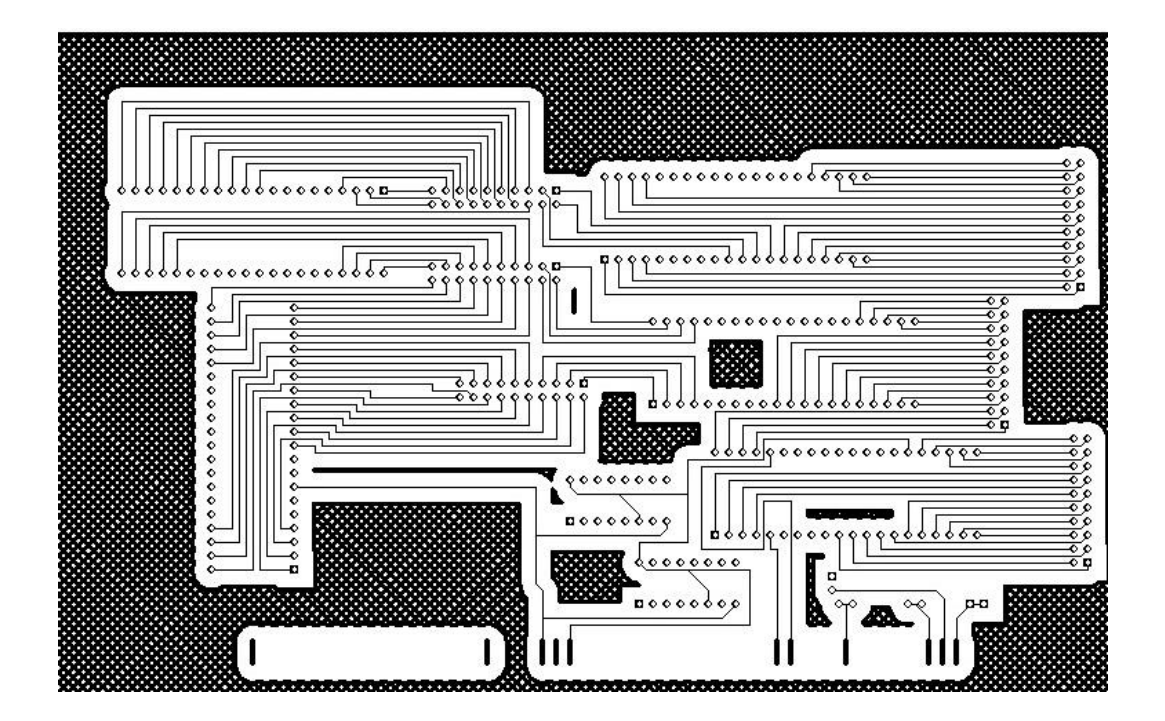

Gambar 15. Desain kartu komputer *double layer* (tampak belakang)

Kabel data yang digunakan untuk menghubungkan kartu dengan peralatan luar menggunakan kabel *flat ribbon* beserta konektor, di mana yang terpasang pada kartu adalah berupa Header. Namun dalam desainnya port-port I/O pada kartu komputer tidak urut atau acak, hal ini dimaksudkan agar kartu yang didesain tidak memiliki banyak jumper.

### **H. Perancangan PCB single layer pada rangkaian penguji**

Desain PCB single layer ini ditujukan sebagai rangkaian penguji kartu komputer. Dalam desain ini terdapat 2 buah rangkaian penguji, di mana pada rangkaian penguji pertama terdapat sebanyak 120 buah LED dan 120 Resistor 150 Ω serta 5 IDC Socket SC20, sedangkan pada rangkaian penguji yang kedua *terdapat power supply* , 120 buah saklar serta 15 R-array 10 K 7 pin. Adapun desain rangkaian pengujinya adalah sebagai berikut:

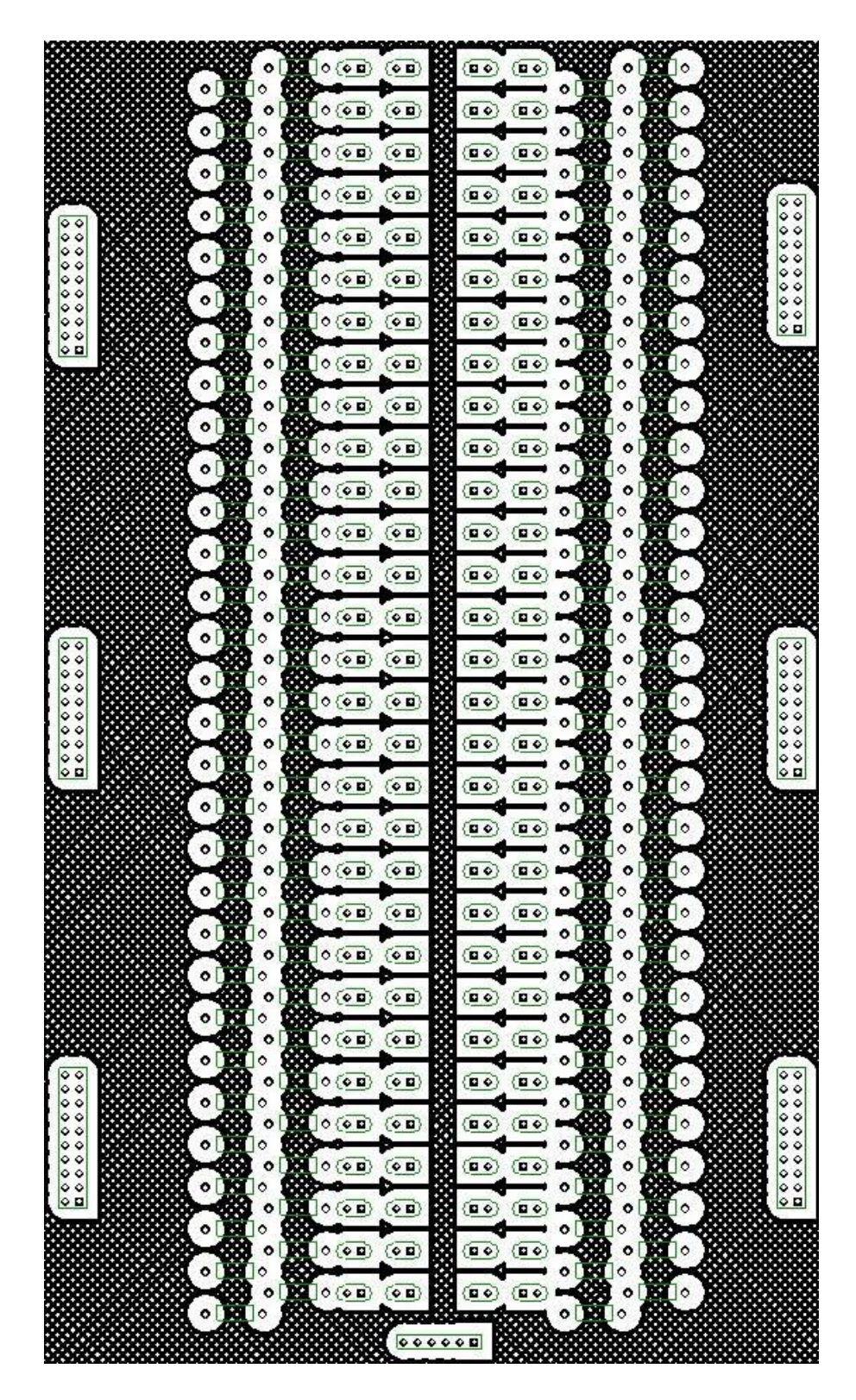

Gambar 16. Desain rangkaian penguji *output* kartu komputer

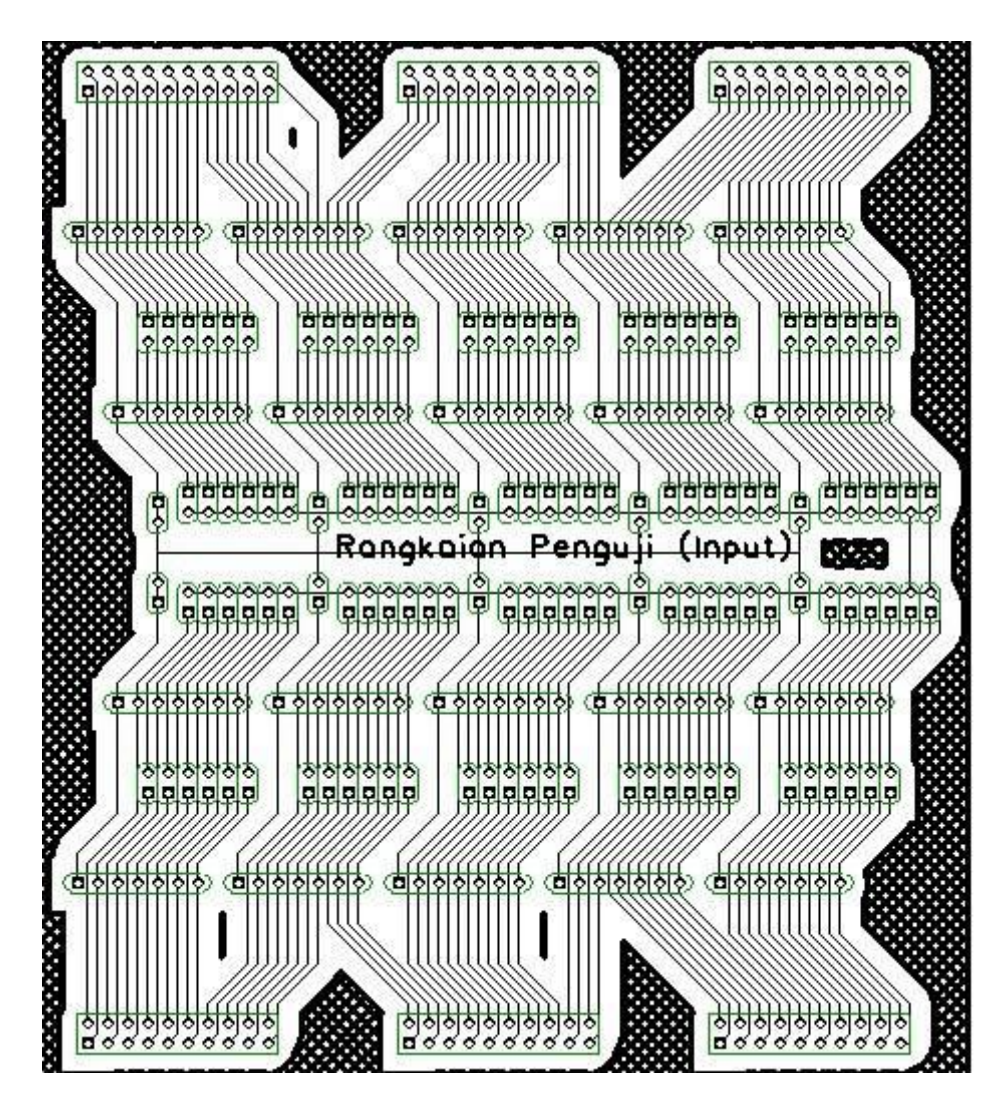

Gambar 17. Desain rangkaian penguji *input* kartu komputer

Pengujian kartu komputer ini disimulasikan dengan melakukan pengontrolan terhadap LED indikator ini yaitu dengan memberikan keluaran dari komputer ke LED indikator ini. Selain simulasi pemberian output, dilakukan juga pembacaan nilai masukan. Masukannya berupa Input Tester yang merupakan rangkaian power supply 3 - 4,5 VDC dengan arus maksimum 1000 mA yang terbagi dalam 120 port input.